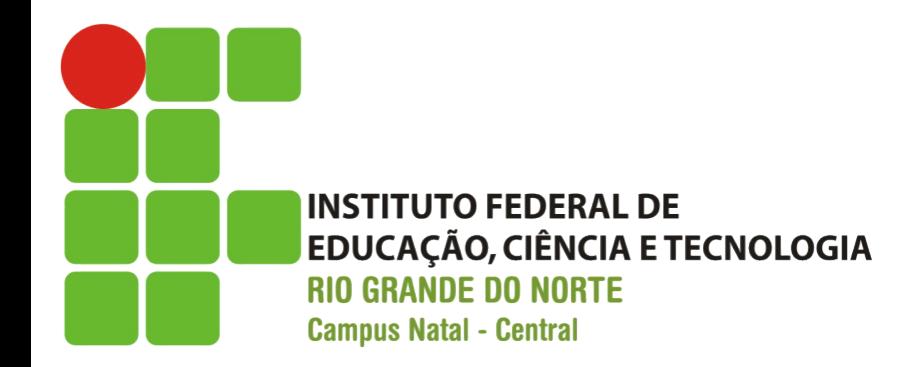

## Primeira Aplicação

Prof. Fellipe Aleixo (*fellipe.aleixo@ifrn.edu.br*) 

#### Estrutura do Desenvolvimento

- Trata-se de uma aplicação exemplo:
	- "Armazém TADS" – sistema de compras
	- "*Depot Applica5on*" (depósito ou armazém)
- Ilustra o desenvolvimento iterativo incremental – segundo a proposta ágil
	- Foco em: (i) desenvolvimento de funcionalidades + (ii) abraçar as mudanças + (iii) testes

## Aplicação: Armazém TADS

- **Atores**: (i) Comprador e (ii) Vendedor
- **Casos de uso** 
	- Comprador: (i) navega pelos produtos; (ii) seleciona alguns para comprar e (iii) fornece informações para criar um pedido
	- Vendedor: (i) mantém a lista de produtos a venda; (ii) visualiza os pedidos aguardando entrega e (iii) marca um pedido como enviado (despachado)

# Desenvolvimento Ágil

- Essas informações são suficientes para se iniciar o desenvolvimento
- Algumas questões serão discutidas durante o desenvolvimento
	- $-$  Ex.: o que significa em detalhes manter os produtos e o que constitui um pedido pronto para entrega?
	- Estratégia: esclarecer através das interações com o cliente (*feedback*)

## Fluxo de Páginas (Comprador)

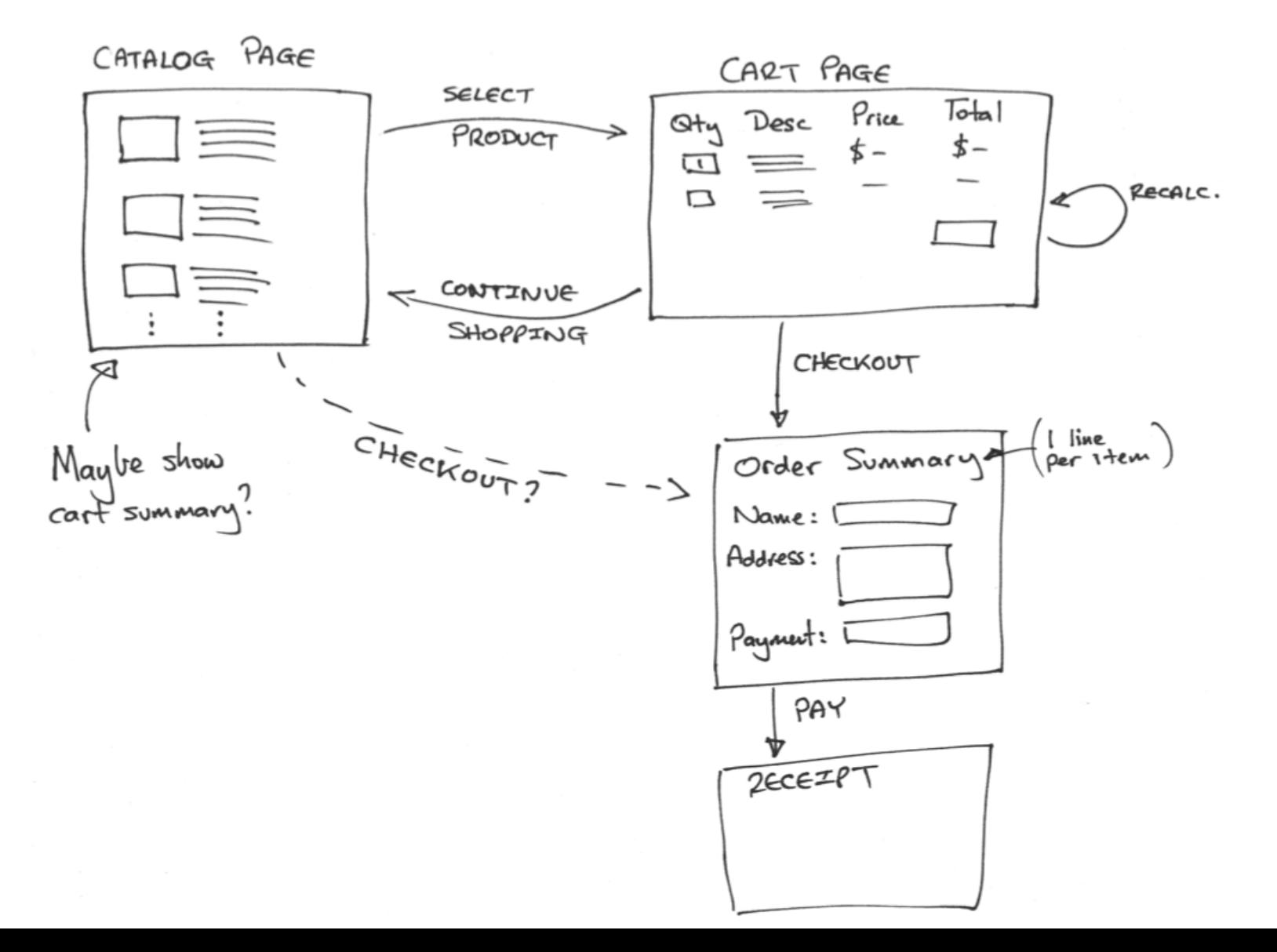

## Fluxo de Páginas (Vendedor)

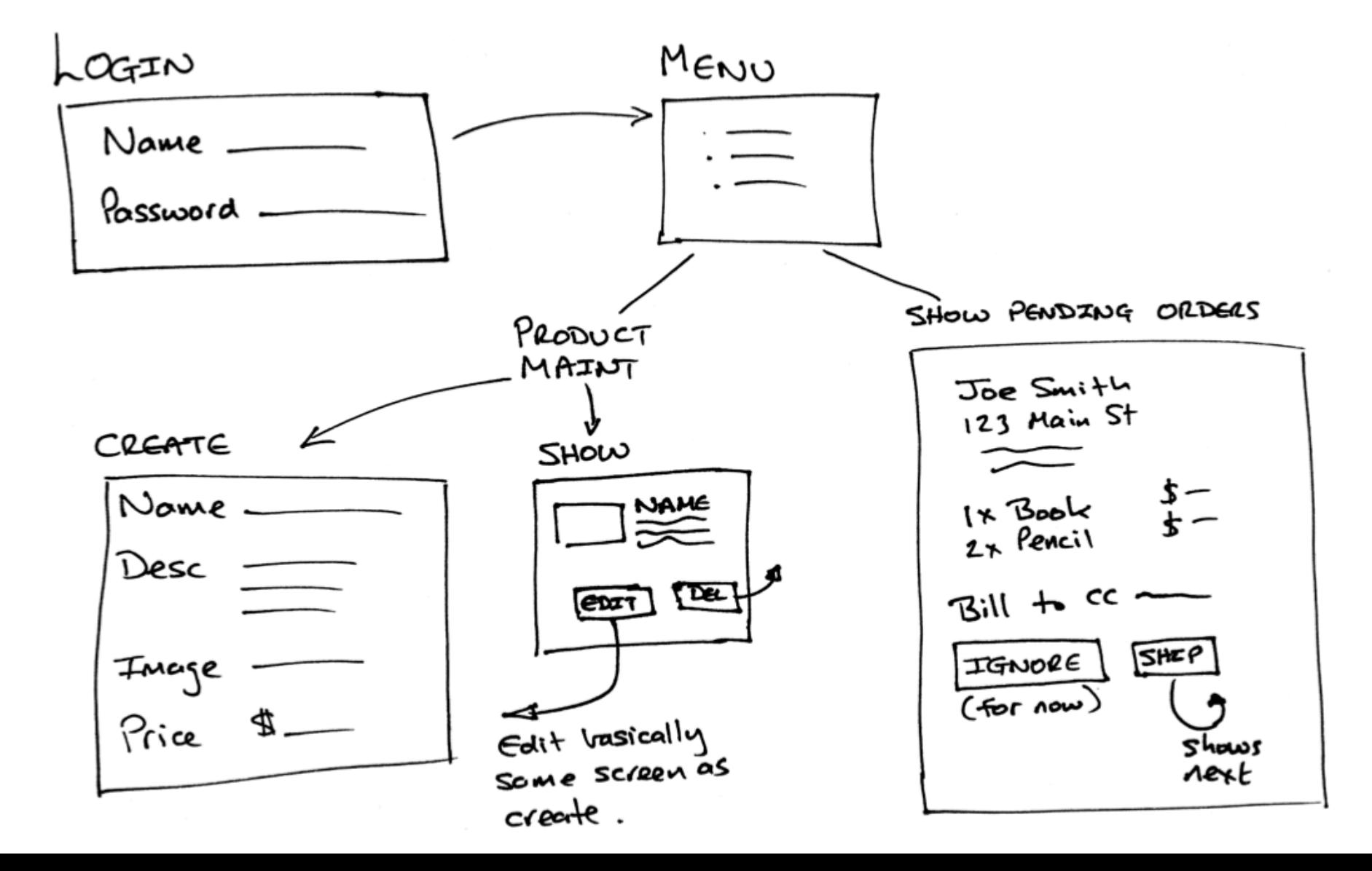

#### Dados

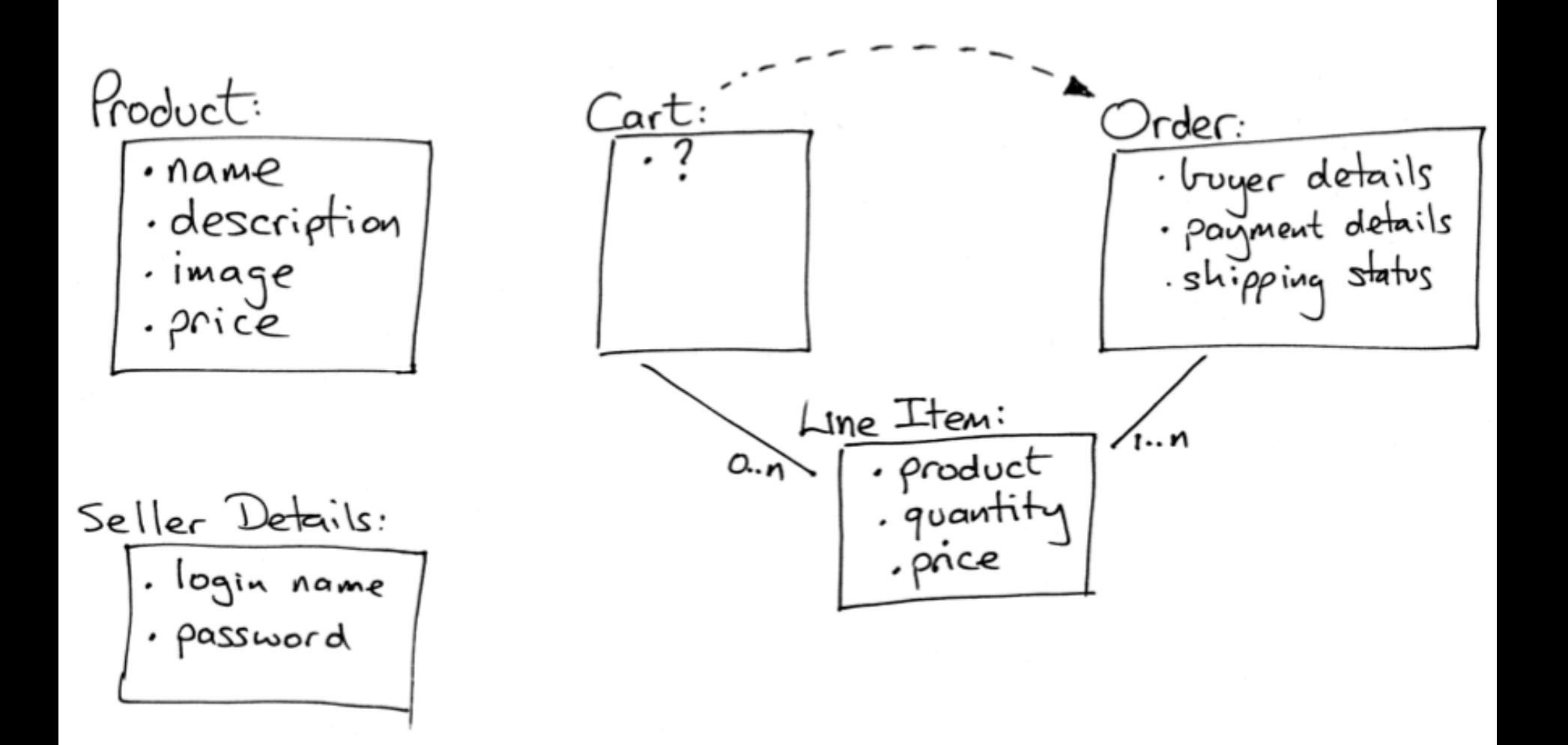

# **CRIANDO A APLICAÇÃO**

TAREFA "A":

**Iteração A1:** 

#### **MANTER PRODUTOS**

## Criação da Aplicação

• Criação da aplicação a partir da linha de comando (*rails new*) 

work> rails new depot

```
– Resultado:
```
work> cd depot depot>  $ls - p$ app/ config/ db/ Gemfile.lock log/ Rakefile test/ vendor/ bin/ config.ru Gemfile lib/ public/ README.rdoc tmp/

## Criação do Banco de Dados

- O livro utiliza o banco de dados *open source* **SQLite**, mais precisamente a versão 3
	- $-$  O referido banco será utilizado pela aplicação
	- Não é necessário criar as tabelas inicialmente
- Para a aplicação utilizar o banco de dados, as informações do mesmo são adicionadas em: "config/database.yml"

- Passos
	- Criar uma tabela no banco de dados
	- Criar um classe de modelo correspondente
	- Criar as visões responsáveis pela interface com o usuário
	- $-$  Criar um controlador para "orquestrar" a aplicação

• Criação do esqueleto para as ações de CRUD referente à classe Produto

```
depot> rails generate scaffold Product \setminustitle:string description:text image_url:string price:decimal
 invoke active record
           db/migrate/20121130000001 create products.rb
 create
           app/models/product.rb
 create
 invoke
           test unit
 create
              test/models/product test.rb
              test/fixtures/products.yml
 create
 invoke
          resource route
  route
            resources : products
 invoke
         jbuilder scaffold controller
            app/controllers/products_controller.rb
 create
```
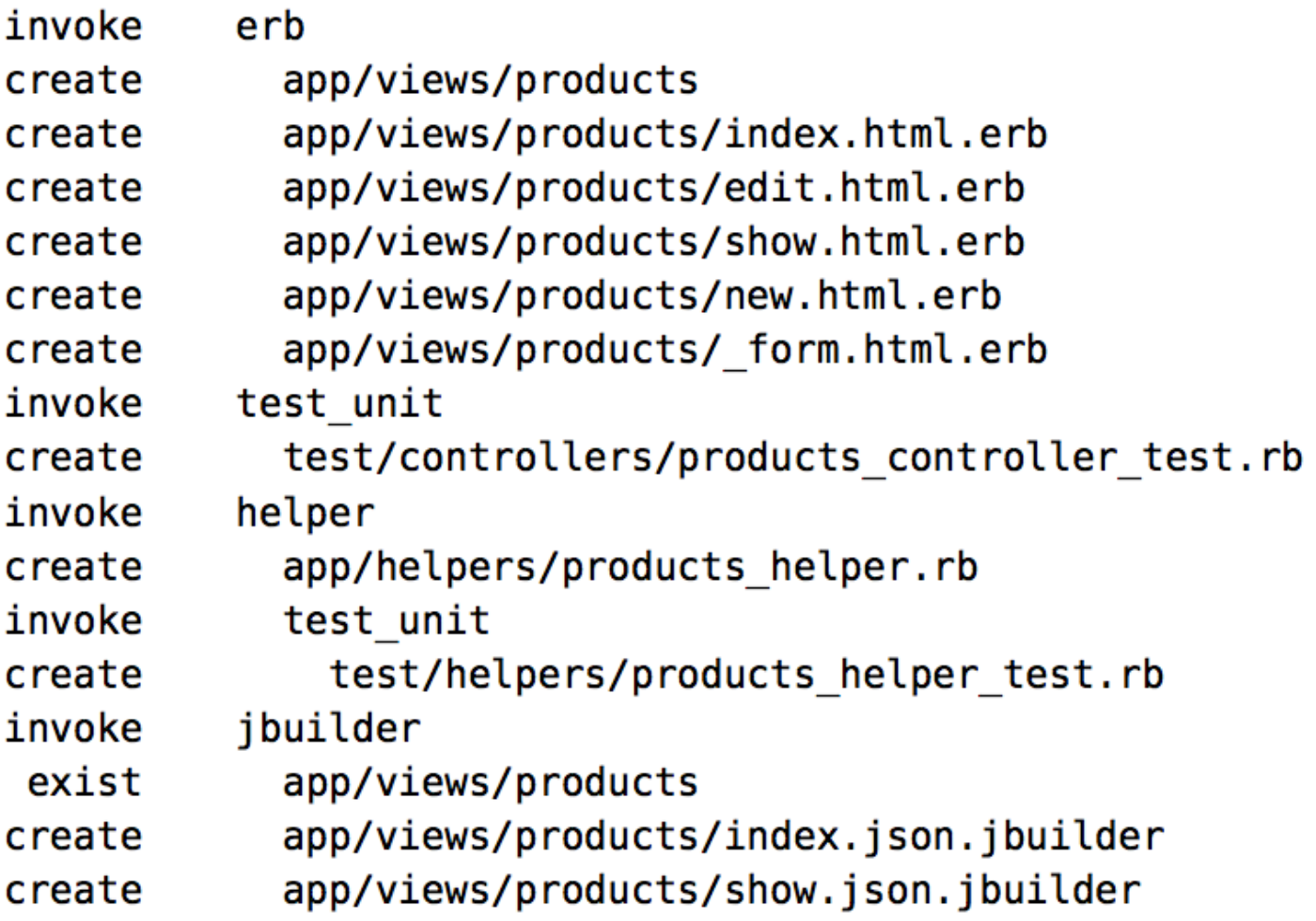

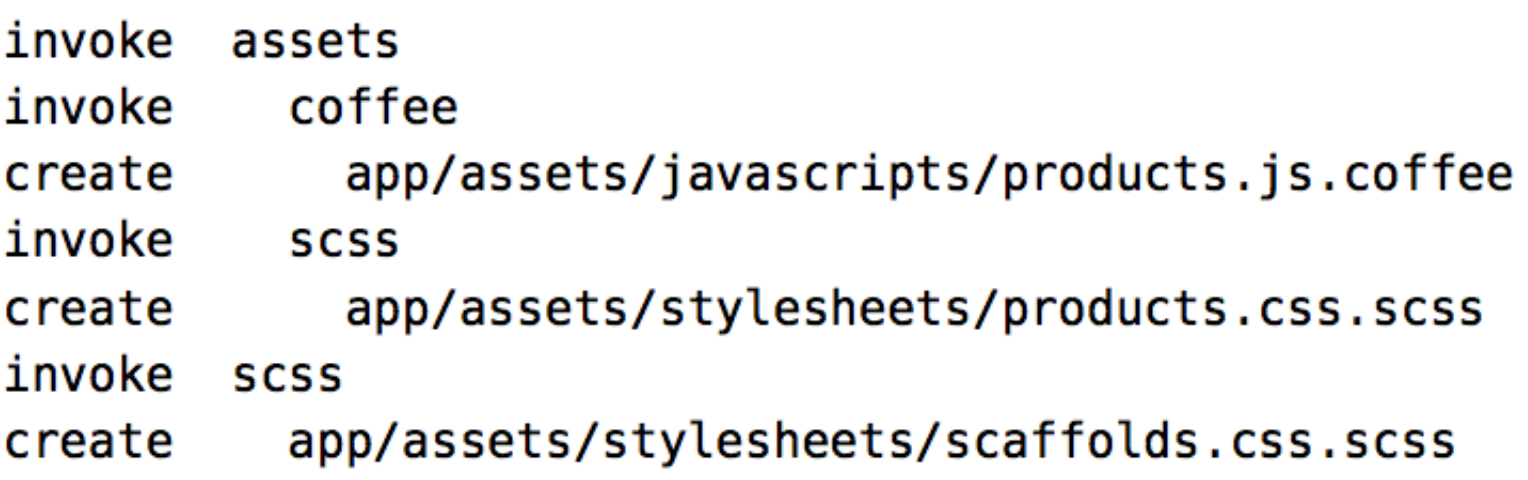

- Dentre os arquivos gerados, está um arquivo de "migração" (*migra5on*)
	- Uma "migração" representa uma alteração que desejamos realizar nos dados
		- Alterações no esquema do banco
		- Alterações nos dados nas tabelas do banco
	- Permite se adaptar mais facilmente à mudanças
	- A aplicação da "migração" atualiza o banco de dados – também podem ser "desaplicadas"

• Alterando a "migração" gerada por padrão

```
Download rails40/depot_a/db/migrate/20121130000001_create_products.rb
  class CreateProducts < ActiveRecord::Migration
    def change
      create table : products do |t|
        t.string : title
        t.text :description
        t.string : image url
        t.decimal : price, precision: 8, scale: 2
➤
        t.timestamps
      end
    end
  end
```
- Aplicando uma "migração"
	- Comando **rake**

#### depot> rake db:migrate

- == CreateProducts: migrating =============
- -- create\_table(:products)
	- $-> 0.0027s$
- == CreateProducts: migrated (0.0023s) ====

## Iniciando a Aplicação

• Basta colocar o servidor para funcionar

#### depot> rails server

=> Booting WEBrick  $\Rightarrow$  Rails 4.0.0 application starting in development on http://0.0.0.0:3000  $\Rightarrow$  Run `rails server -h` for more startup options  $\Rightarrow$  Ctrl-C to shutdown server [2013-04-18 17:45:38] INFO WEBrick 1.3.1  $[2013-04-18 \t17:45:38]$  INFO ruby 2.0.0 (2013-02-24) [x86 64-linux] [2013-04-18 17:45:43] INFO WEBrick::HTTPServer#start: pid=24649 port=3000

#### Vendo a Lista de Produtos

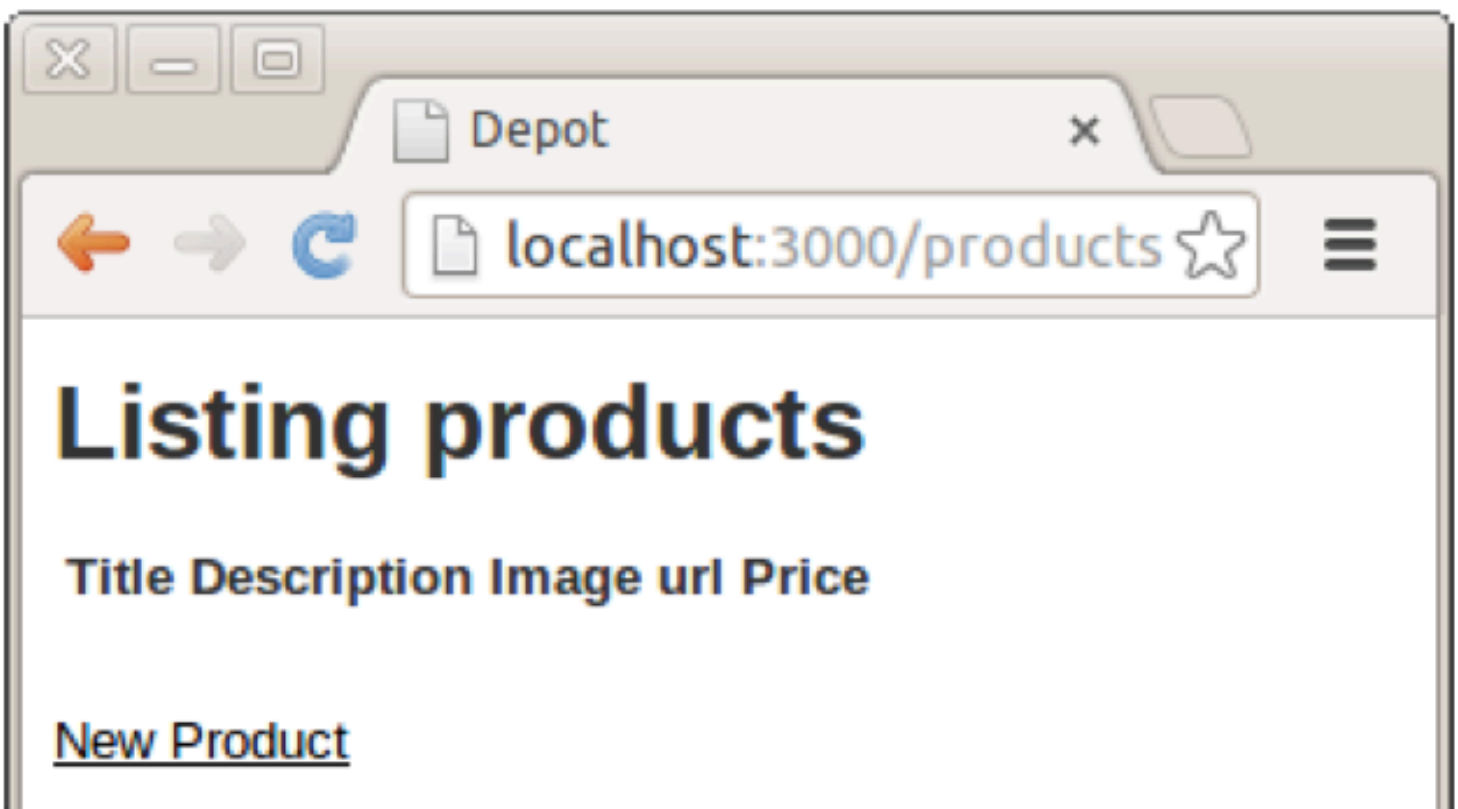

#### Inserindo um Novo Produto

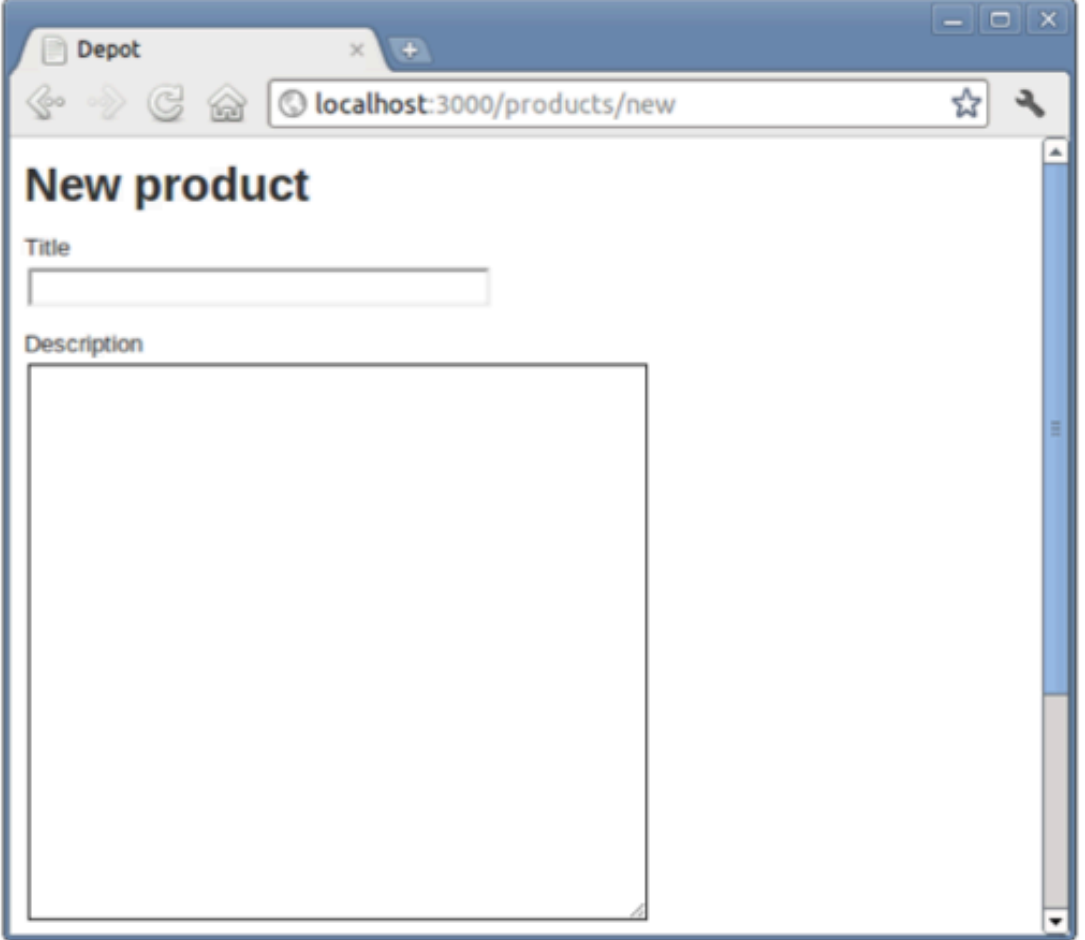

```
Download rails40/depot_a/app/views/products/_form.html.erb
   <%= form_for(@product) do |f| %>
      <% if @product.errors.any? %>
         <div id="error explanation">
            <h2><%= pluralize(@product.errors.count, "error") %>
            prohibited this product from being saved:</h2>
            <sub>u</sub></sub>
            <% @product.errors.full messages.each do |msg| %
                \langleli><%= msq %></li>
            < 8 end \>\langle u \rangle\langlediv\rangle< end ><div class="field">
         <%= f.label :title %><br>
         <%= f.text field :title %>
      \langle \text{div} \rangle<div class="field">
         <%= f.label :description %><br>
         <%= f.text area :description, rows: 6 %>
➤
      \langle \text{div} \rangle<div class="field">
         <%= f.label :image url %><br>
         <%= f.text field :image url %>
      \langlediv\rangle\left| \right| \left| \right| \left| \right| \left| \right| \left| \right| \left| \right| \left| \right| \left| \right| \left| \right| \left| \right| \left| \right| \left| \right| \left| \right| \left| \right| \left| \right| \left| \right| \left| \right| \left| \right| \left| \right| \left| \right| \left| \right| \left| \right| \left| \right| \left| \right|<%= f.label :price %><br>
         <%= f.text field :price %>
      \langle/div\rangle<div class="actions">
         \leq = f.submit \approx</div>
   < end \>
```
#### Inserindo um Novo Produto

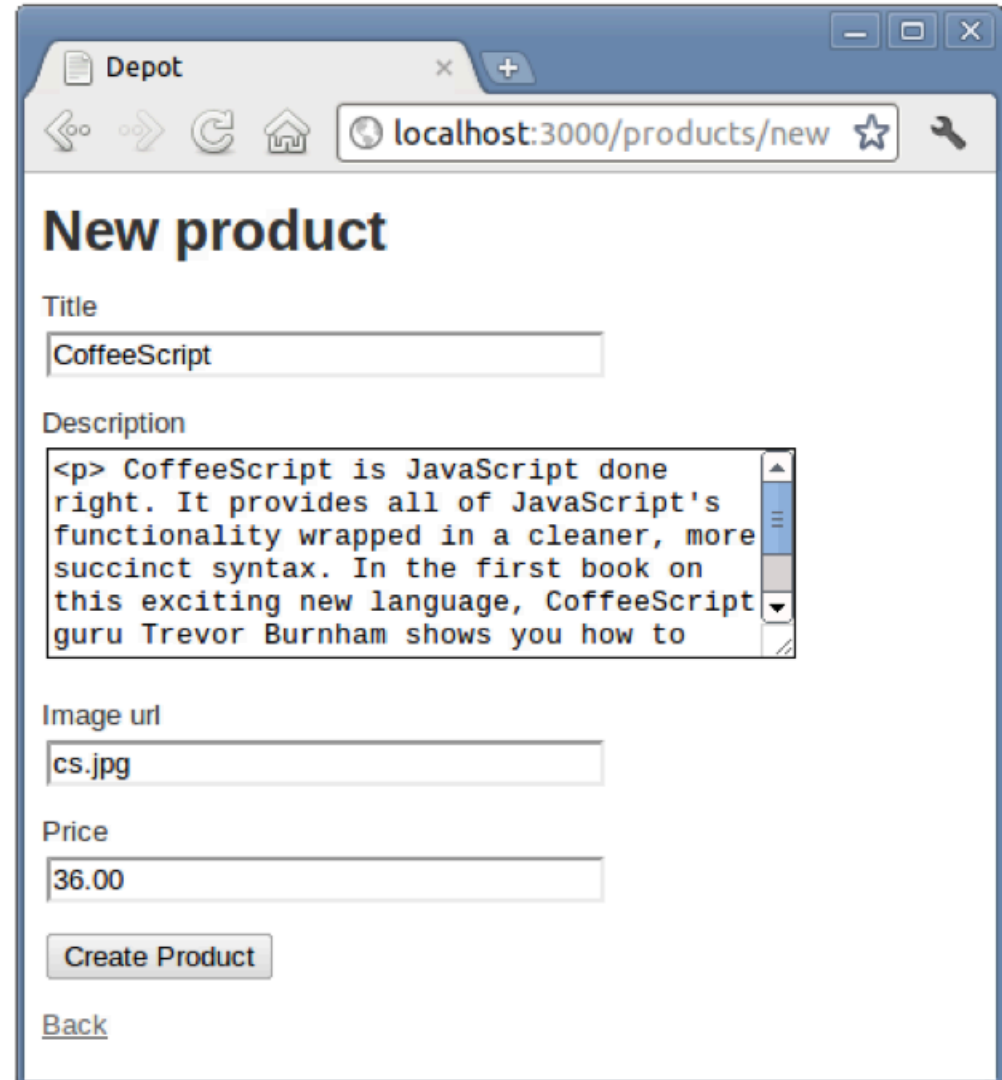

#### Listando os Produtos

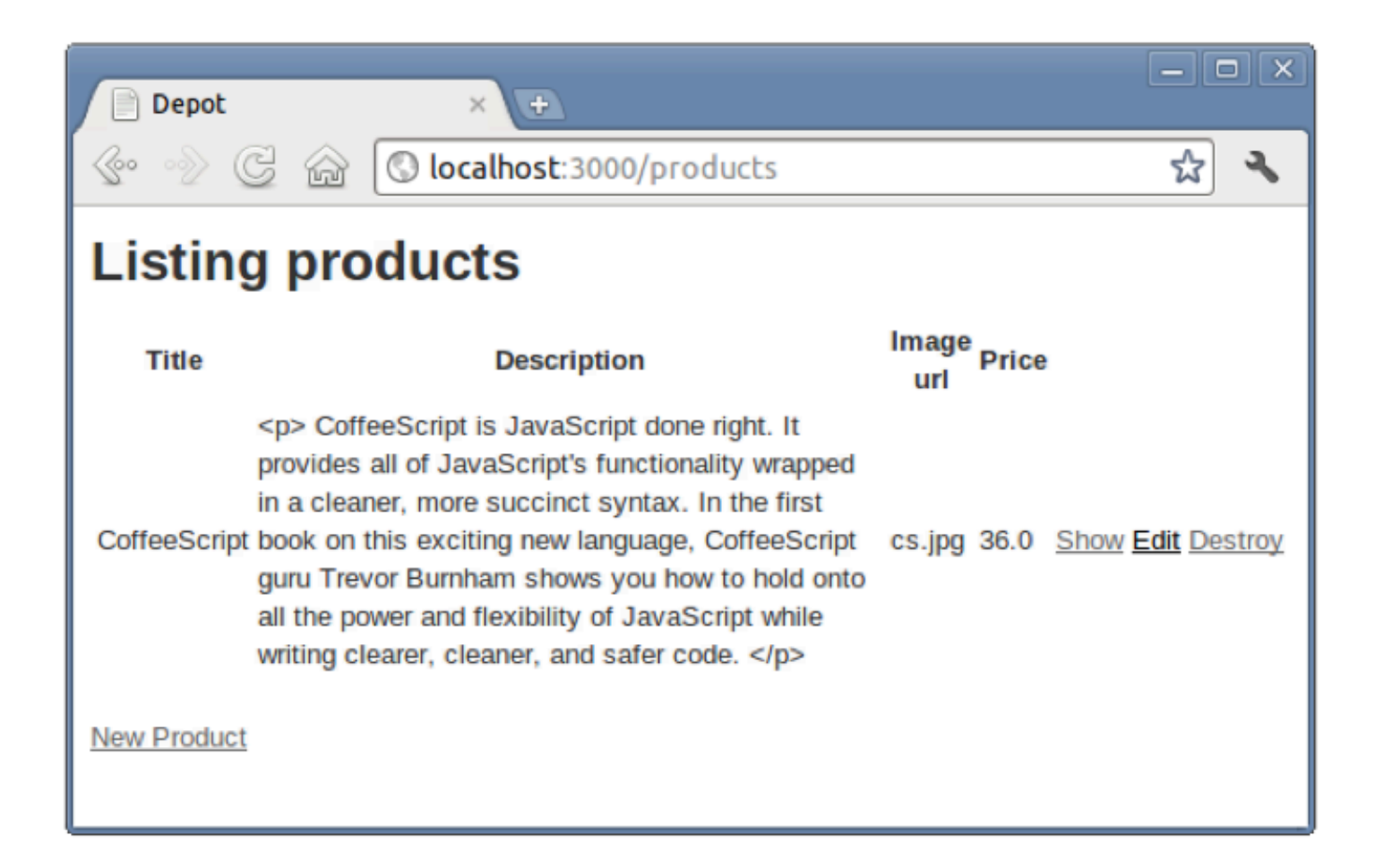

#### Testando a Aplicação

- Utilização dos testes unitários
	- Aplicado às classes de modelo e controle
	- Comando: **rake test**
	- Resultado: "0 failures, 0 erros"